# **Networking with "Wonder"**

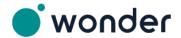

For the **get-together** on

25 October, 3:30 - 4:30 p.m. (CEST) 26 October, 2:00 - 3:00 p.m. (CEST)

we cordially invite all participants to the interactive networking platform **wonder.me** which is accessible throughout the whole Symposion. The access link is https://www.wonder.me/r?id=db2cca9b-5b32-46b4-ad48-c67ecc12ad56

# Before you go to wonder, close all applications which occupy your video camera and microphone (e.g. Zoom, Teams etc.).

- > To move your Avatar, click and hold where you want to go. Do not drag.
- > Join or start a conversation simply by getting closer to others. You may enter or leave a talk 'circle' spontaneously or contact other participants directly.
- Click the button at right top and hover over a name in the list of participants (see pic) to see where the person is, then his or her Avatar lights up.
- ➤ Besides video or text chat you can also share your screen with the people in your 'circle' (max. 15 persons).

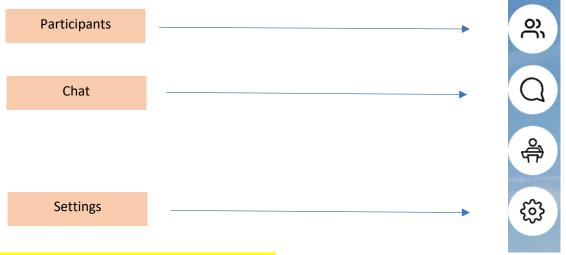

Please name yourself in *wonder* as following: Family Name\_First Name\_Company Short Name.

#### **Browser Recommendation**

Browser-based networking platform. You do not need to install any application. Please use **Chrome** or **Edge** for best performance. Safari / Opera are not supported.

## **Troubleshooting Guide**

In case of technical problems please visit: <a href="https://support.wonder.me/hc/en-us/articles/360013530918-Troubleshooting-Guide-Most-Common-Issues">https://support.wonder.me/hc/en-us/articles/360013530918-Troubleshooting-Guide-Most-Common-Issues</a>

### **More Information**

Website: https://www.wonder.me/

YouTube: https://www.youtube.com/watch?v=qfRDhi1dval